## **Declaración de obras originales de televisión sin capítulos**

Una vez que todos los autores involucrados tienen su usuario activo, uno de los autores puede iniciar el trámite desde el portal<https://portalautores.argentores.org.ar/>

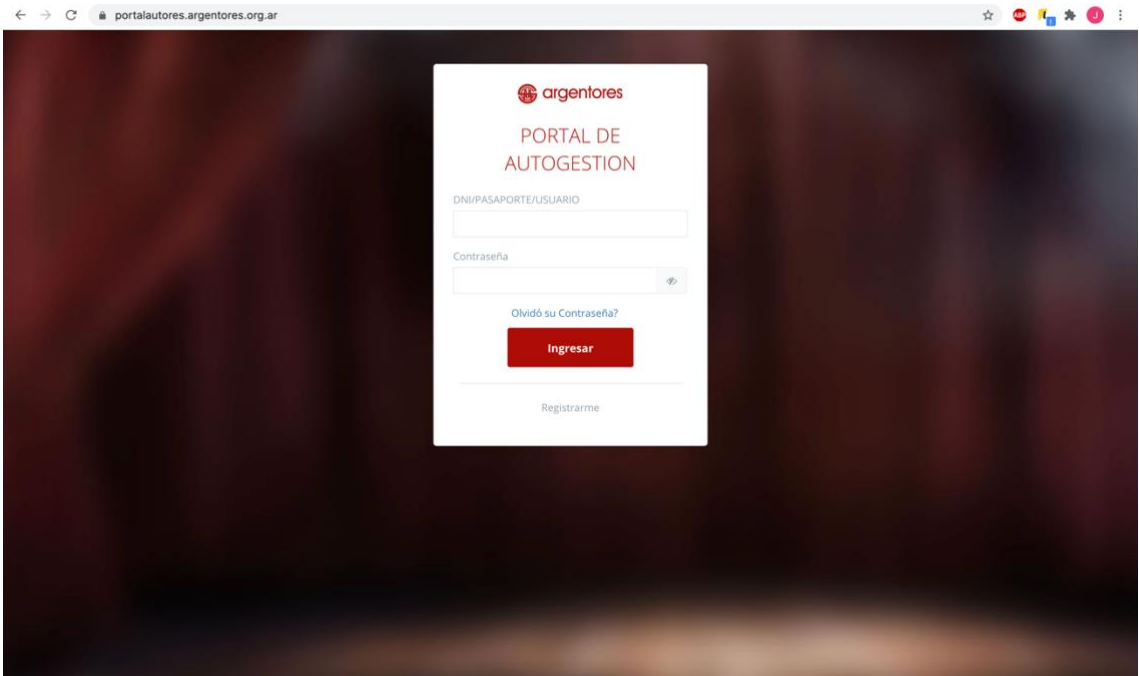

\*si tiene problemas para generar cuenta o clave comuniquese con altasgda@argentores.org.ar

-Una vez haya ingresado a su usuario elige "declarar obra"

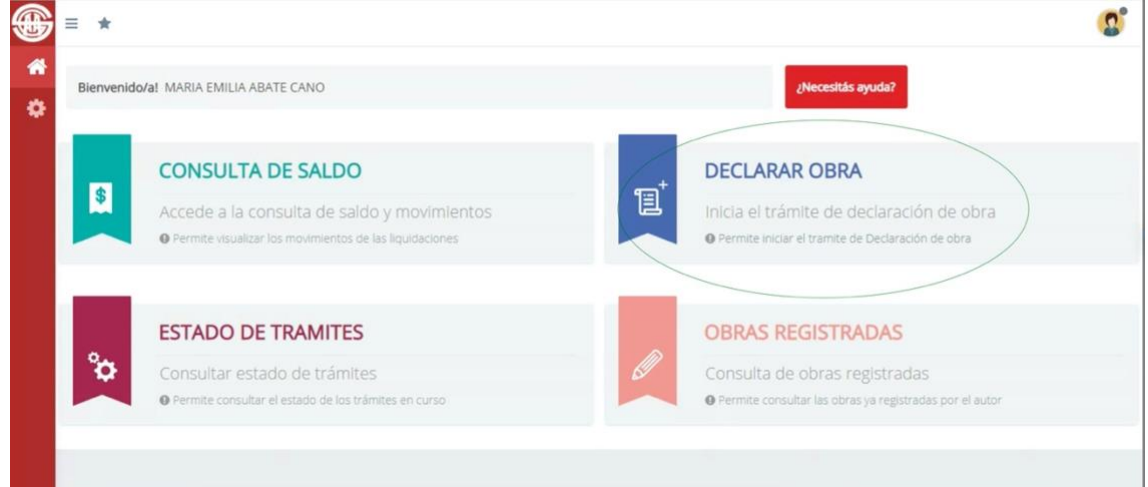

-El portal le dice "Por favor, indique si la obra a declarar toma partes, personajes o referencia a otras obras." Como la obra a declarar no usa nada de otro autor pone NO. Si utiliza algo de otro autor por favor comuniquese con el Departamento de Declaraciones.

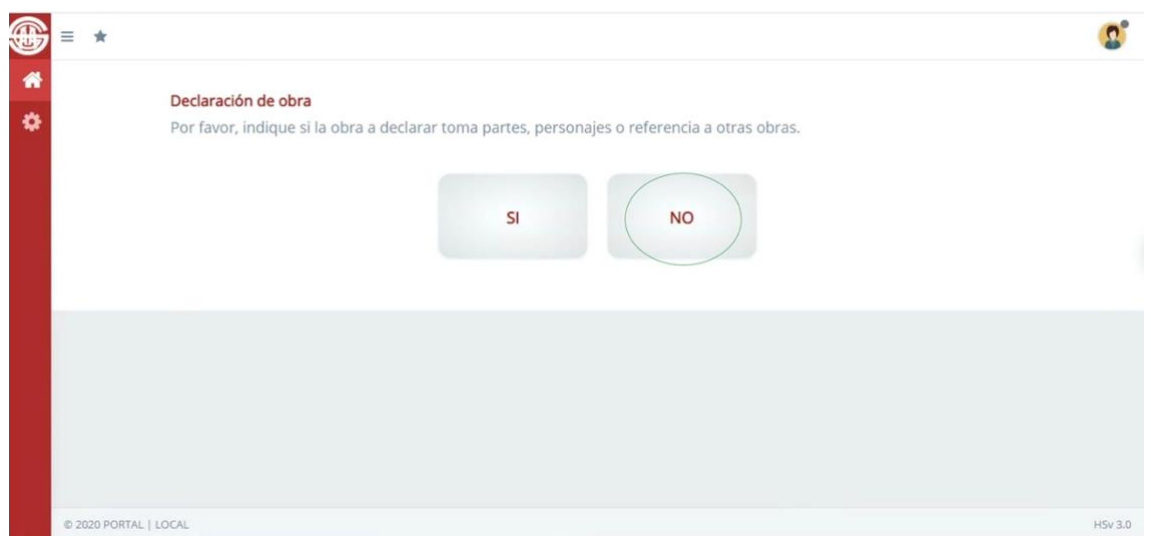

-Si su guión es televisivo elige tv incluso si estrena en internet u otro medio

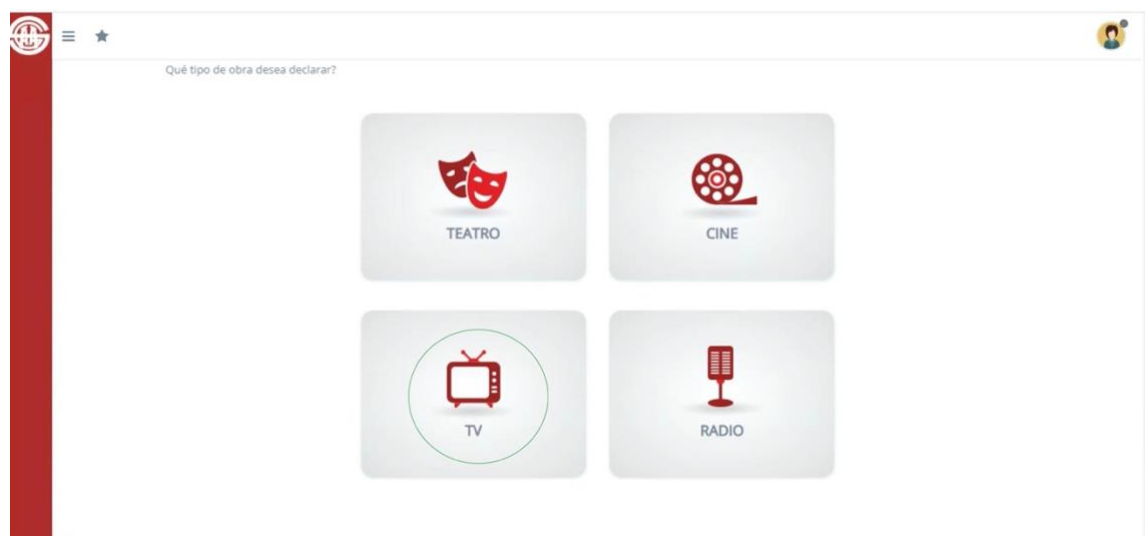

-Elegir \*nueva obra sin capítulos

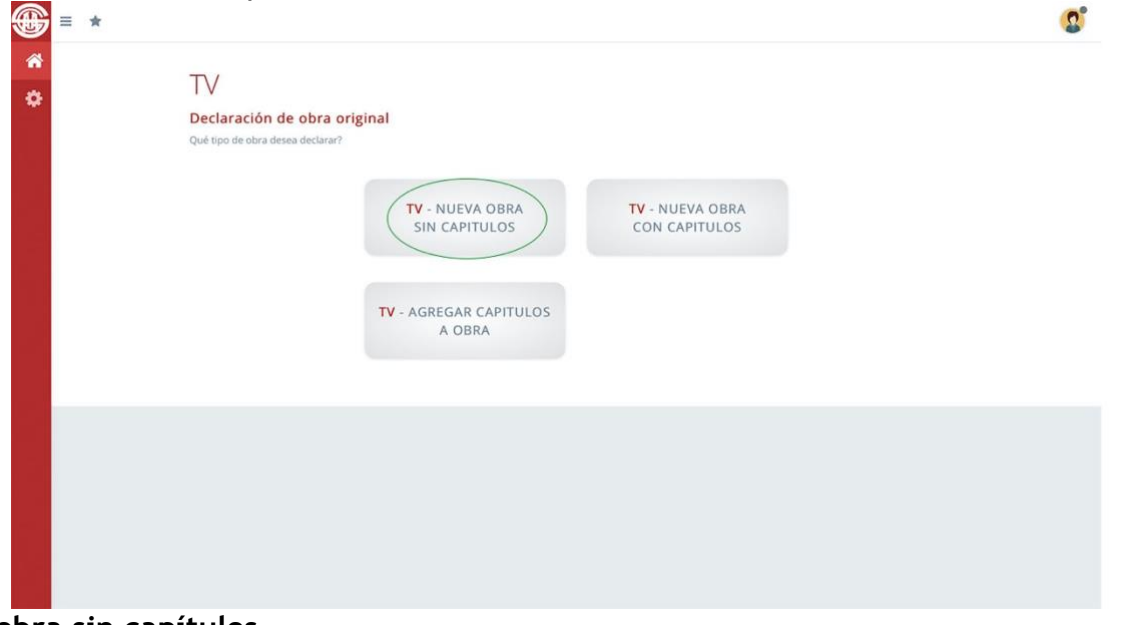

## **\*nueva obra sin capítulos**

LA DECLARACIÓN QUE ESTA POR HACER ES POR UNA SOLA DISTRIBUCIÓN AUTORAL SI POR EJEMPLO TIENE UN GRUPO DE AUTORES HASTA DETERMINADA FECHA Y LUEGO OTRO GRUPO AUTOR, PODRA HACER SOLO LA PRIMERA DISTRIBUCION Y TENDRA QUE COMUNICARSE CON DEL DEPARTAMENTO DE DECLARACIONES POR LAS DISTRIBUCIONES POSTERIORES

-PASO 1 Completan los campos obligatorios con datos específicos del estreno . Y seleccione el rubro que considere más adecuado a su obra

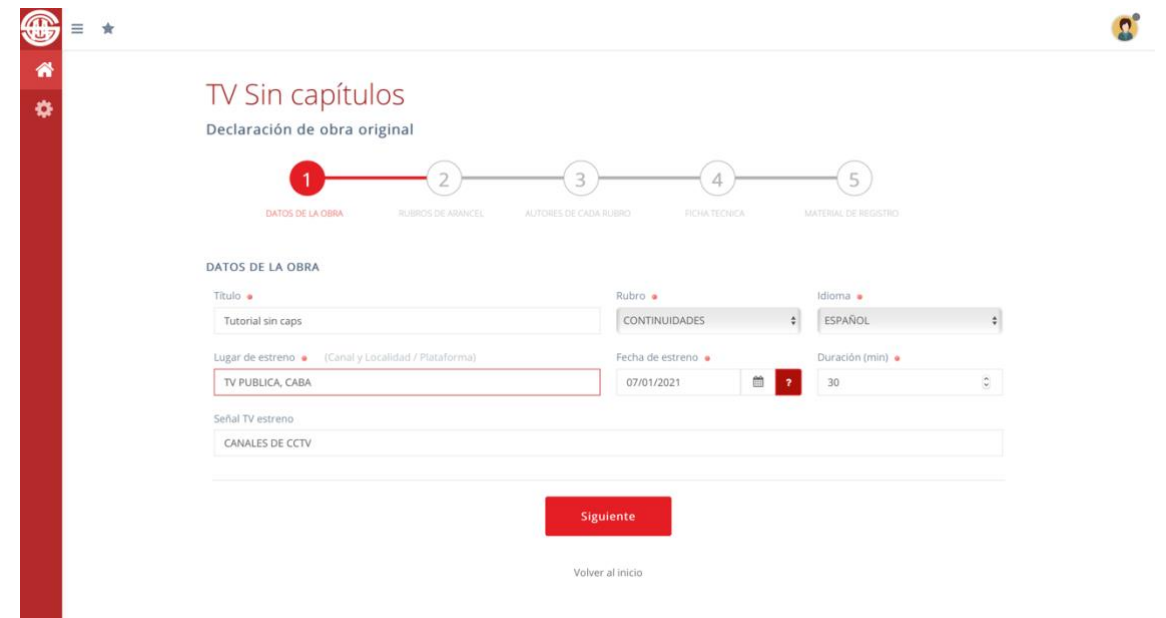

-PASO 2 Aquí se pone el rubro de la obra (documental, unitario… ) no importa que no esté seguro ya que irá a inspección.

Tiene más de un campo de rubro si no corresponde no lo completa pero si su obra tiene más de un rubro seleccionelo y ponga solo uno de ellos como principal

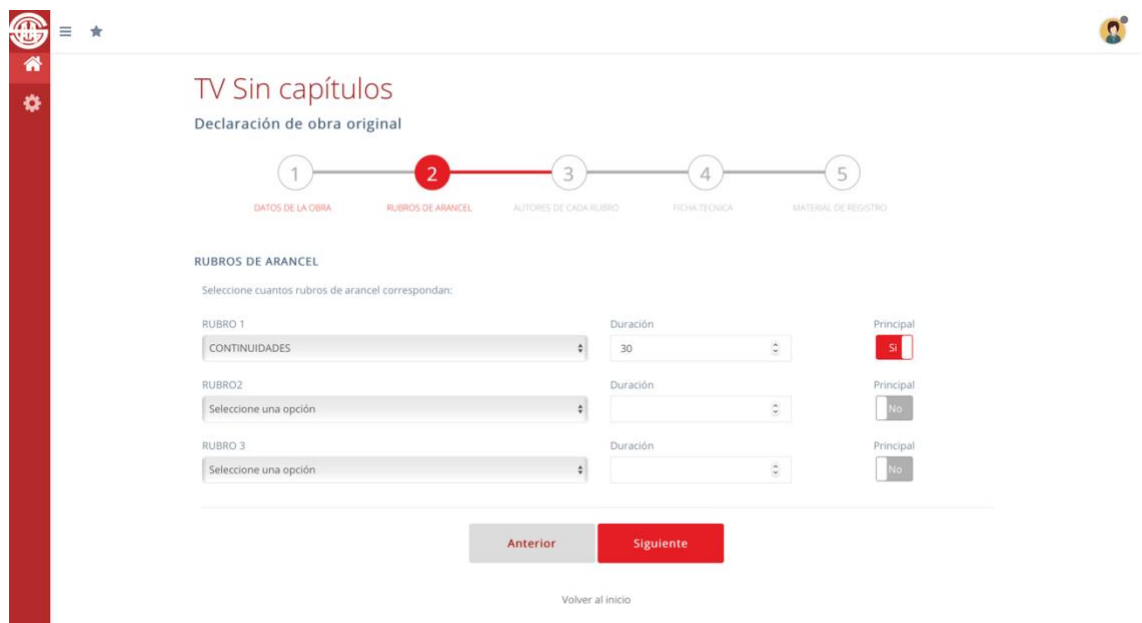

-PASO 3 Aquí se completa la distribución autoral

En la pantalla por default aparece siempre el nombre de la persona que hace el trámite (solicitante). Si tiene un solo rubro completa el rol y su porcentaje e incluye a sus coautores si los tiene.

En caso de haber más de un rubro puede que el solicitante no tenga que completar nada en su nombre y solo incluir al autor de ese rubro.

Se puede incluir hasta 10 autores. Tener en cuenta que para obras porteriores al 01/08/2020 el minimo por autor es 12%.

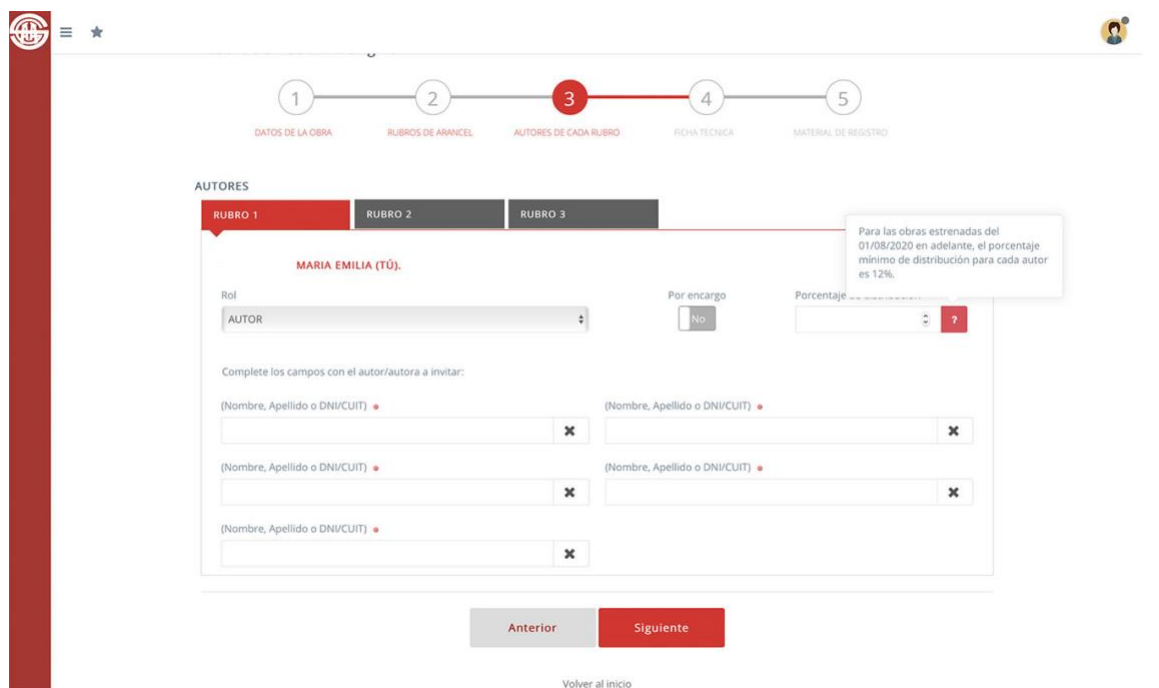

Los autores que van a incluir debe aparecer en la lista de autores, sino es porque no tienen cuenta en la Entidad y previamente deben registrarse

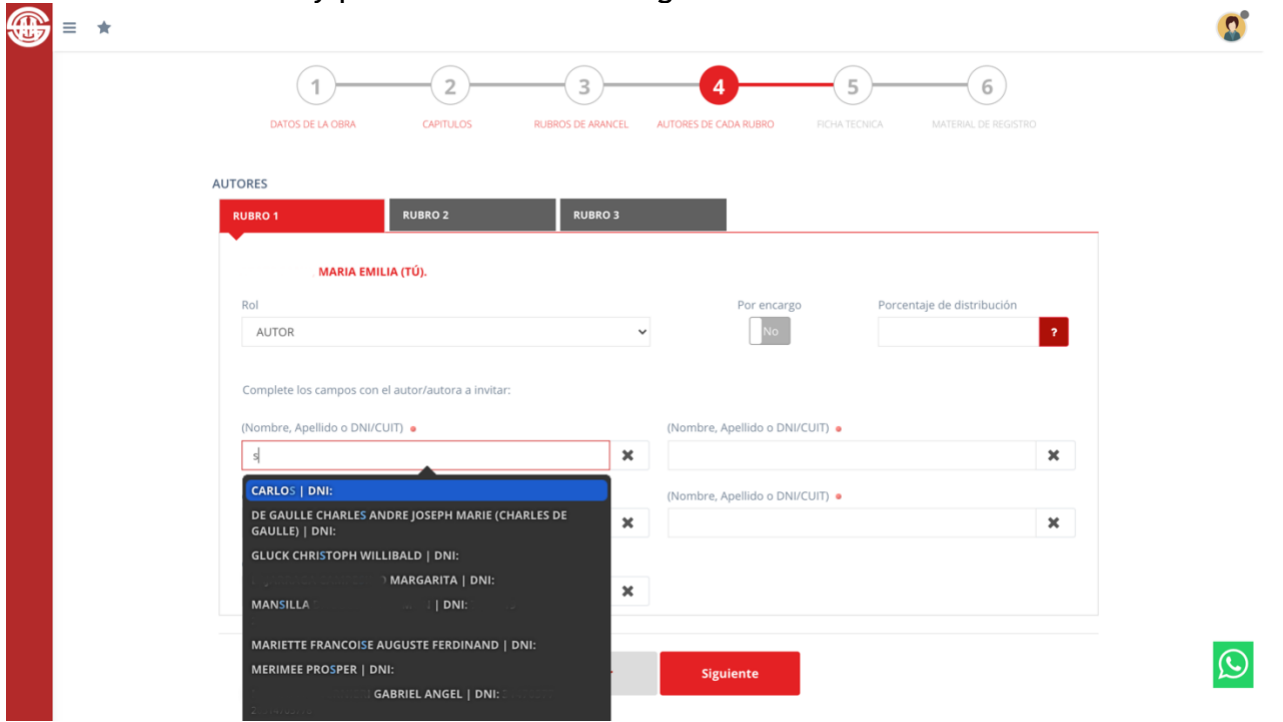

-PASO 4 Ficha técnica

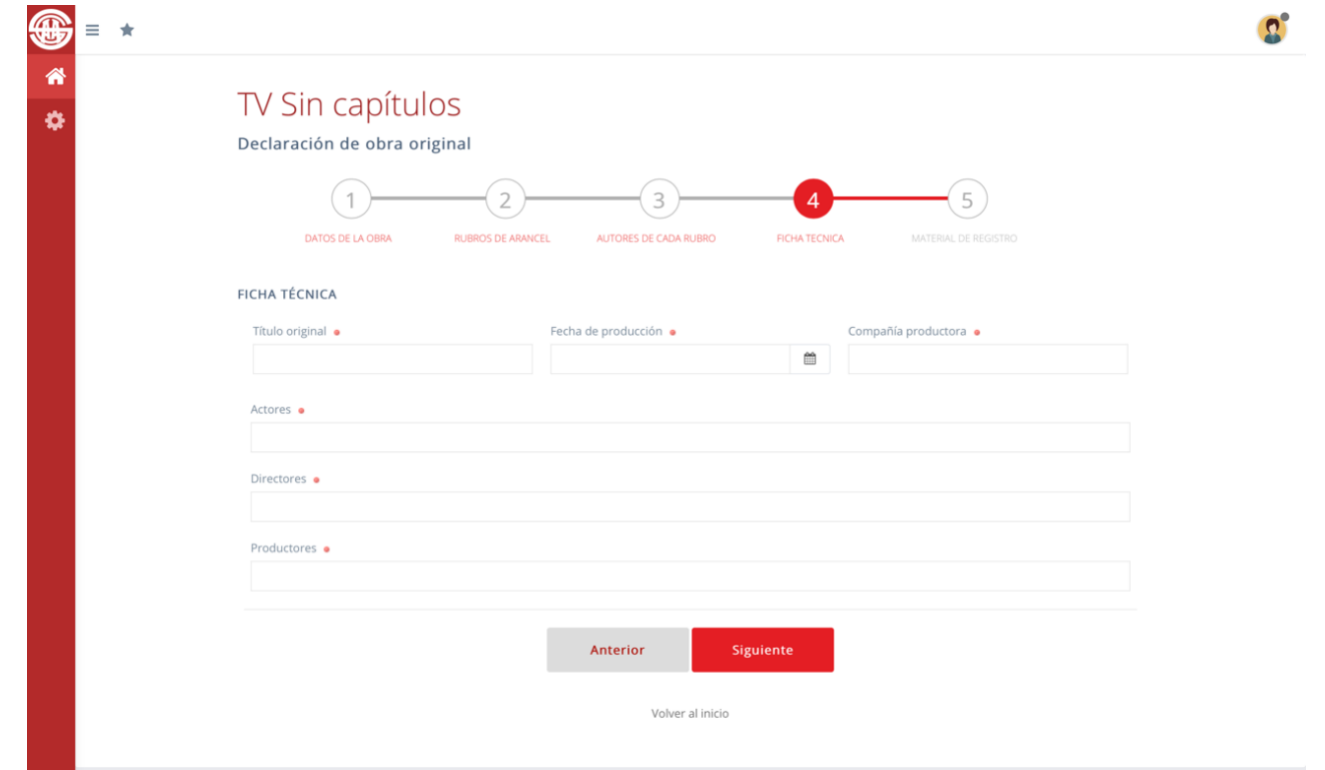

\*"compañía productora" puede ser persona juridica o fisica, "productores" es persona fisica

-PASO 5 material de registro

Es excluyente la carga del guión, en caso de no tener puede ser una escaleta o sinopsis. También es excluyente el link o carga de un capitulo a exepción de las obras que se encuentran actualmente en canales de aire de CABA. De no presentar material audiovisual el trámite quedará pendiente hasta tanto pueda presentarlo

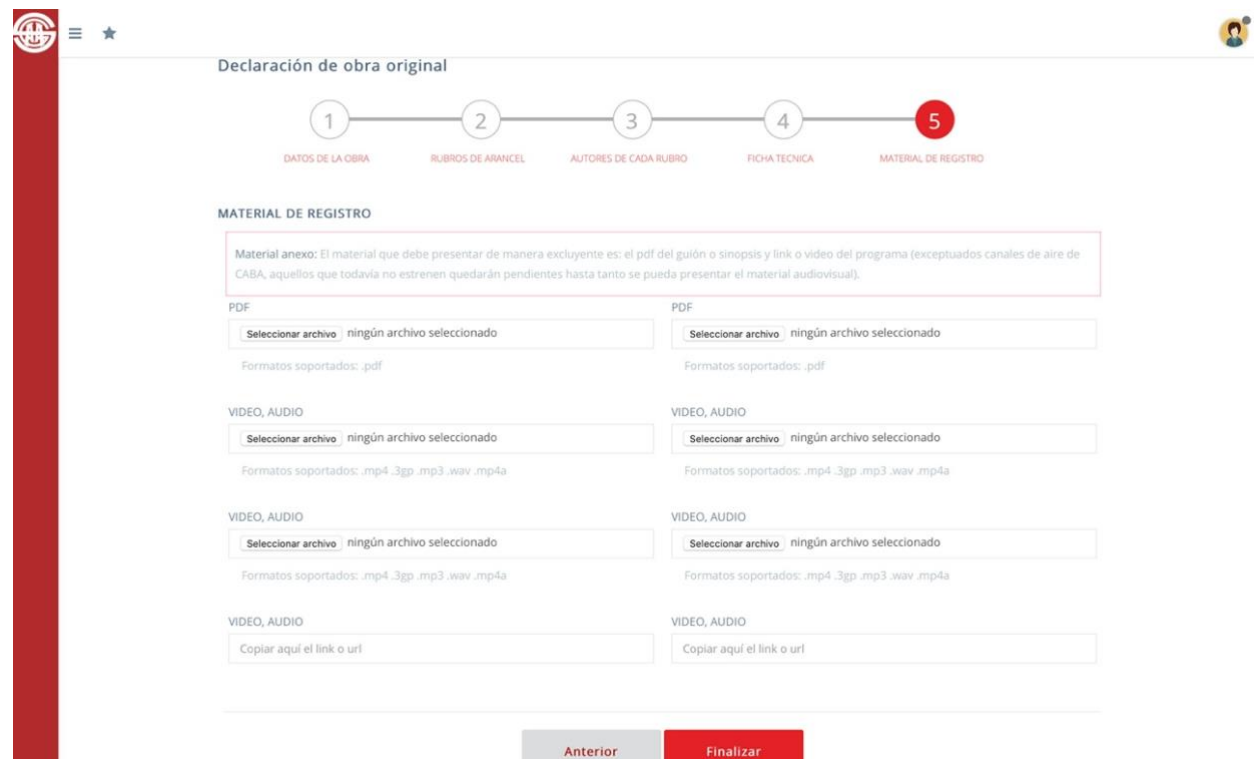

Desde esta ventana finalizan el trámite, si se realizo con éxito aparece un cartel que se lo informa.

De tener autores invitados tienen que ingresar a sus usuarios para completar su porcentaje.

Al ingresar van a ver la invitación al o los trámites

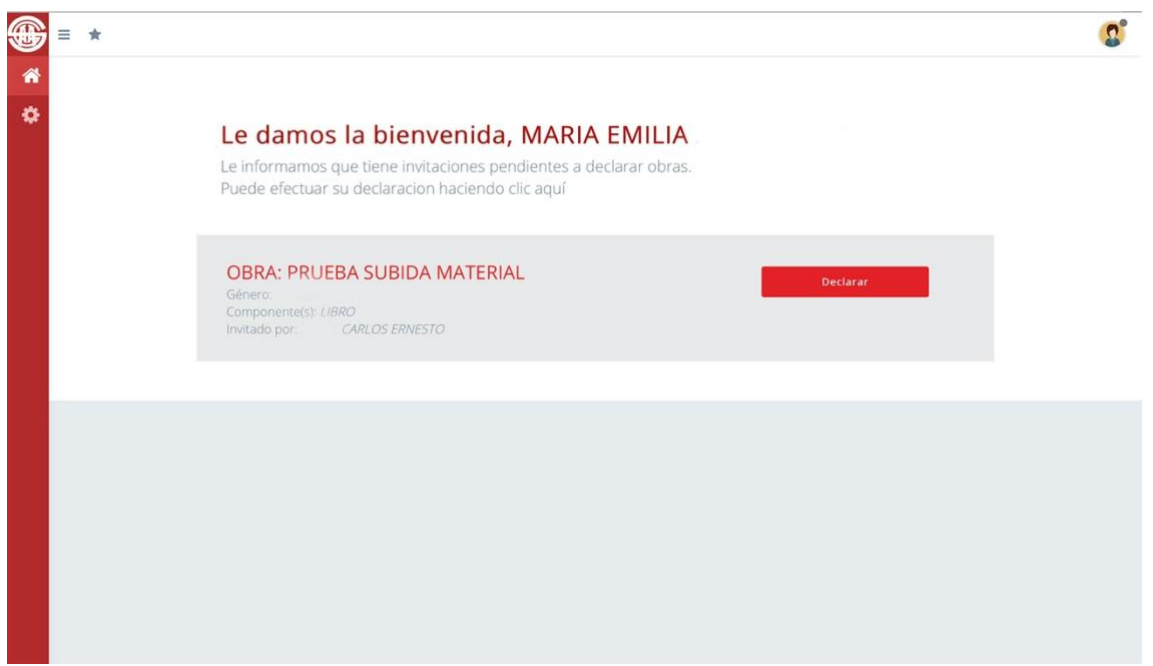

En la parte rosa al pie de la ventana completa su rol y su porcentaje y de ser necesario en el "+" de "material de registro" subir el material correspondiente. Finalizar

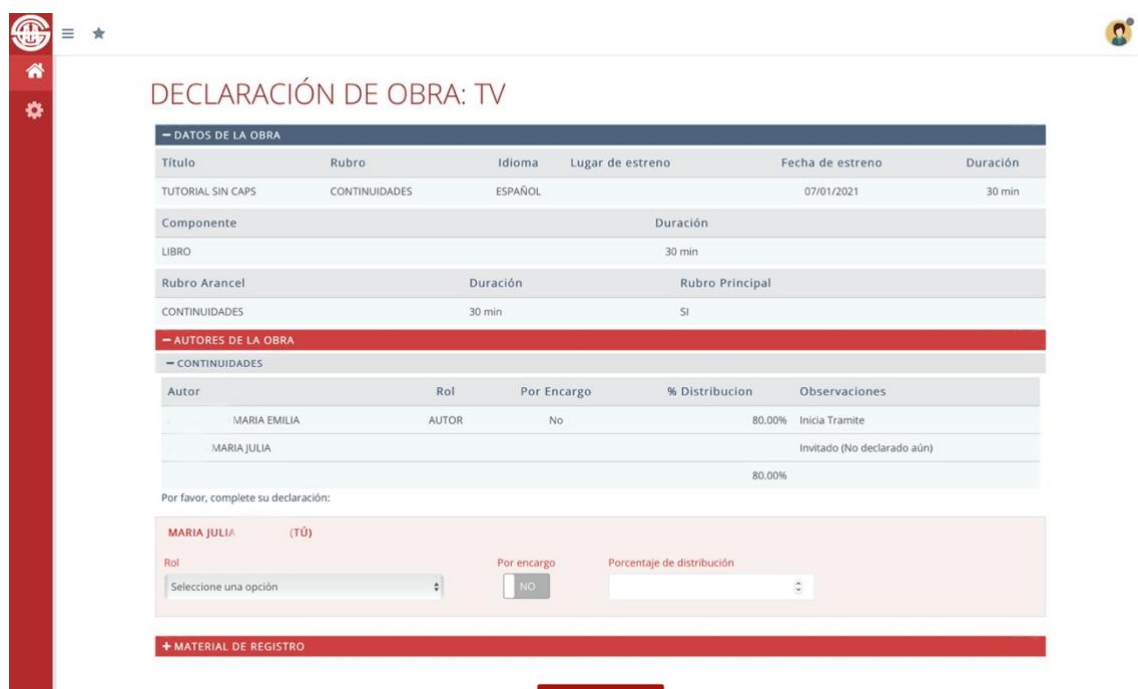

Cuando todos completen el trámite y si todos los datos están bien, el trámite pasa al Consejo Profesional de Televisón, el portal le envia un mail cuando haya una resolución, también puede ver el estado ingresando a su usuario.